# **Übersicht Relaunch Interner Mitgliederbereich der PTK Hamburg**

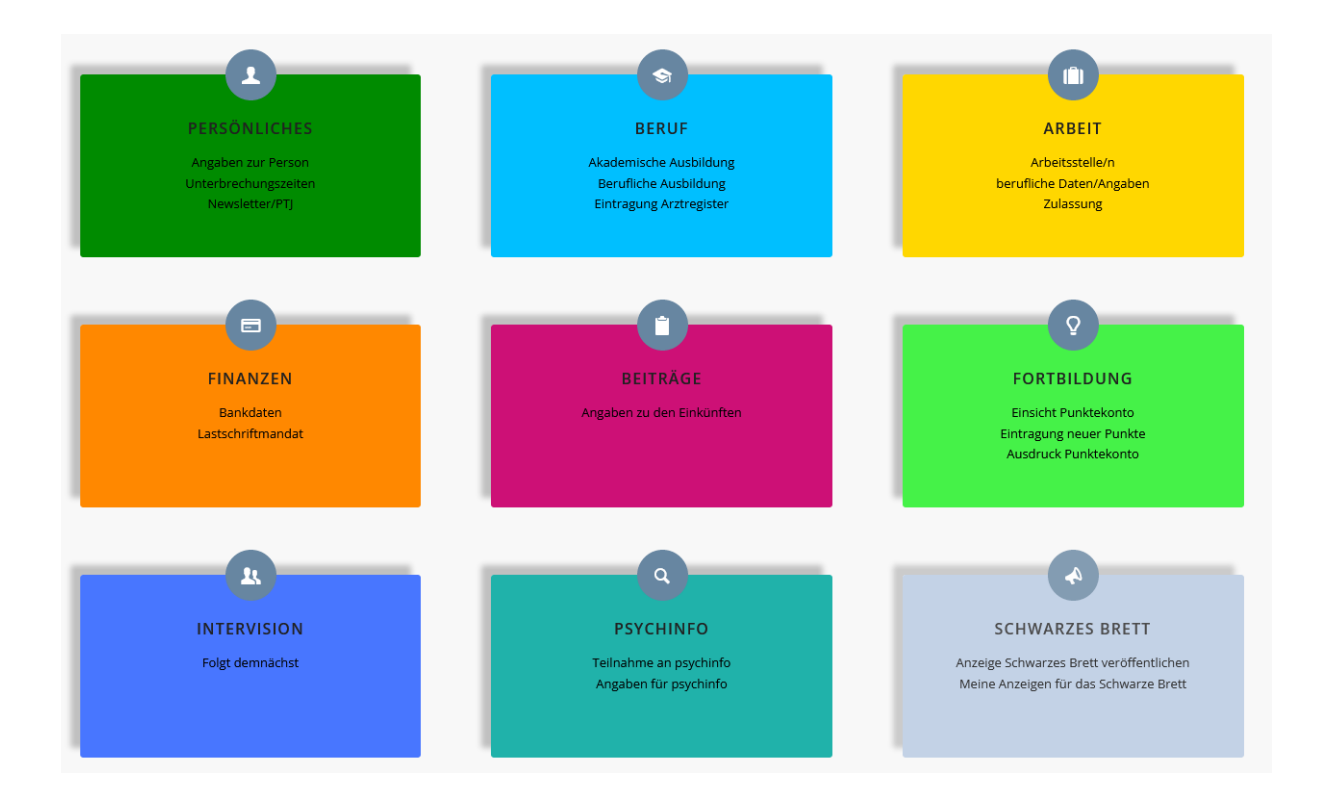

# **Box Persönliches**

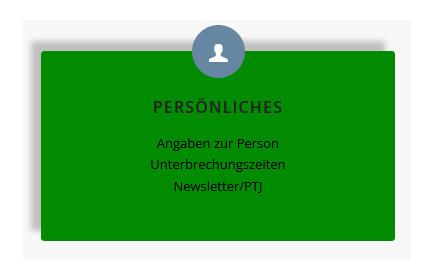

## Wenn Sie diese Box öffnen, sehen Sie:

#### Konto

Hier sehen Sie Ihren Benutzer\*innamen und Ihre hinterlegte E-Mailadresse, die Sie bei Bedarf ändern können.

#### Passwort ändern

Hier können Sie Ihr Passwort ändern.

#### Angaben zur Person

Hier können Sie Ihre Anrede wählen und es werden persönliche Angaben wie Vorname, Nachname, Geburtsdatum, -ort, -name, Staatsangehörigkeit und das Geschlecht aufgeführt.

#### Meldeadresse

Hier werden neben Ihren Daten der Meldeadresse, Ihre privaten Kontaktdaten, Ihre Steuer-Identifikation sowie Umsatzsteueridentifikations-Nummer (falls vorhanden) angezeigt.

#### Unterbrechungszeiten

Hier können Sie die Unterbrechungszeiten eintragen, die relevant für den Beitrag und/oder den Fortbildungszeitraum sind. Das können beispielsweise Elternzeiten, Auslandaufenthalte oder Unterbrechungen aufgrund von längerer Krankheit sein.

#### Newsletterversand

Sollten Sie unseren Newsletter (auch) zukünftig erhalten wollen, können Sie dies hier angeben.

#### PTJ-Versand

Geben Sie uns hier an, ob Sie das Psychotherapeutenjournal online oder per Post und an welche Adresse (E-Mail oder Postanschrift) erhalten möchten

# **Box Beruf**

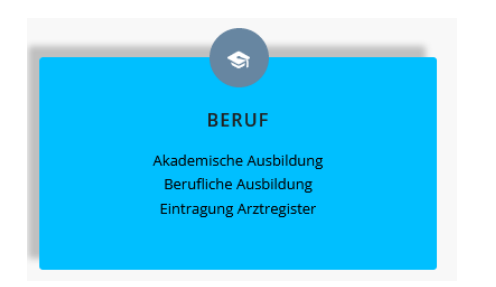

## Wenn Sie diese Box öffnen, sehen Sie:

## Akademische Ausbildung

Hier können Sie die von ihnen besuchten Universität(en)/Hochschule(n) eintragen sowie Ihre Angaben zur Promotion und Habilitation vermerken.

## Berufliche Ausbildung

Hier wird die Frage nach der Approbation gestellt. Wenn diese vorliegt, geben Sie bitte an, welche Approbation(en)/Berufserlaubnis Ihnen erteilt worden ist. Die Angaben zum<br>Ausbildungsinstitut bitten wir soweit möglich vorzunehmen. Mitglieder, die bitten wir soweit möglich vorzunehmen. Mitglieder, die Psychotherapeut\*innen in Ausbildung sind, wählen bitte bei "Approbation" nein aus.

## Fachkunde

Hier tragen Sie Ihre Fachkunde sowie weitere Qualifikationen ein.

## Eintragung ins Arztregister

Hier können Sie Angaben zu Ihrer Eintragung ins Arztgeister vornehmen,

## Sprache

Hier können Sie angeben, in welchen weiteren Sprachen Sie Ihre psychotherapeutischen Leistungen anbieten und ob Sie bereit sind, mit Sprachmittler\*innen zu arbeiten.

# **Box Arbeit**

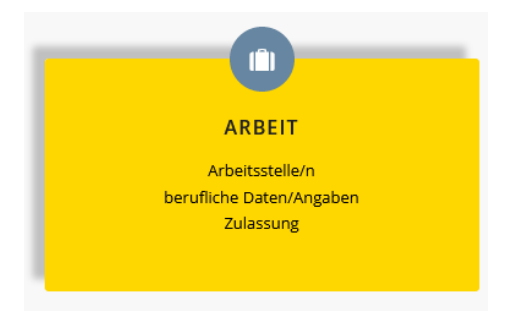

Wenn Sie diese Box öffnen, sehen Sie:

#### **Arbeitsstellen**

Hier können Sie bis zu drei Arbeitsstellen eingeben sowie Angaben zum Umfang Ihrer Tätigkeit, der Einrichtung/Versorgungsart, Ihrer Fachkunde machen. Außerdem können Sie<br>eintragen, ob Ihnen eine sozialrechtliche Zulassung sowie weitere eintragen, ob Ihnen eine sozialrechtliche Zulassung sowie Abrechnungsgenehmigungen erteilt worden sind.

#### **Berufshaftpflicht**

Bitte geben Sie hier den Namen der Versicherungsgesellschaft Ihrer Berufshaftpflichtversicherung an, seit wann diese besteht und wie Ihre Versicherungsscheinnummer lautet.

#### Weitere Tätigkeiten

Hier können Ihre weiteren Tätigkeiten wie bspw. Supervisor\*in, Gutachter\*in etc. aufführen, die relevant für die Beitragsberechnung sind.

Andere Kammermitgliedschaft/en

Hier können Sie weitere Kammermitgliedschaften angeben.

# **Box Finanzen**

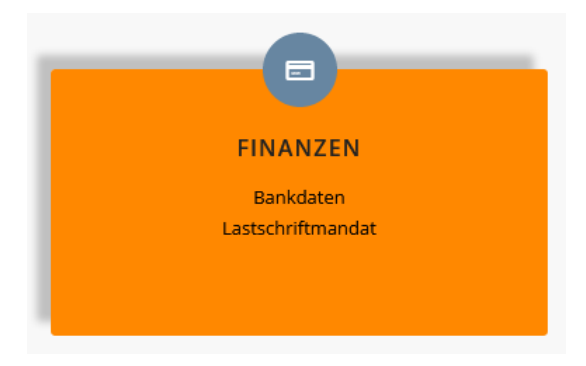

Wenn Sie diese Box öffnen, sehen Sie:

#### Bankdaten

Hier werden Ihre hinterlegten Bankdaten angezeigt, wenn Sie uns bereits ein Lastschriftmandat erteilt haben.

## Lastschriftmandat

Wenn Sie uns ein SEPA-Lastschriftmandat erteilen möchten, können Sie dies hier tun. Der Vorteil ist u.a., dass Ihr jährlicher Kammerbeitrag, der per Lastschrift eingezogen wird, auf zwei Einzüge verteilt wird, statt einer einmaligen Fälligkeit bei manueller Überweisung.

## **Box Beiträge**

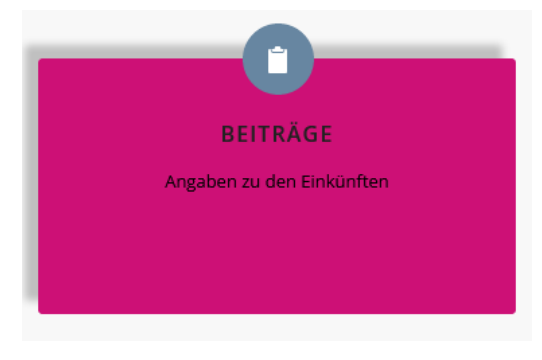

Wenn Sie diese Box öffnen, sehen Sie:

#### Beiträge

Hier geben Sie bitte im ersten Schritt an, ob Ihre Approbation älter als 3 Jahre ist, oder Sie diese in den letzten 3 Jahren erlangt haben. Je nach Angabe öffnet sich eine Seite mit den zu tätigen Angaben für die Errechnung Ihres Kammerbeitrages.

# **Box Fortbildung**

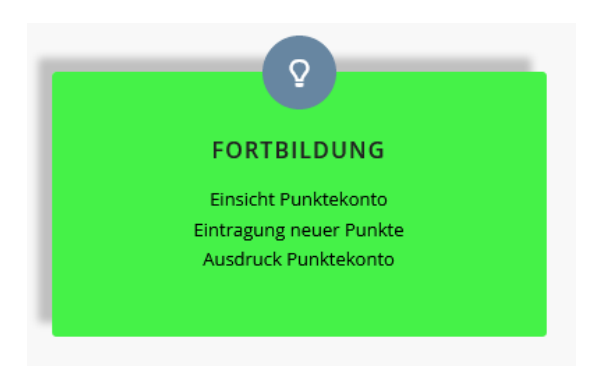

Wenn Sie diese Box öffnen, sehen Sie:

#### Punktekonto

Hier werden wie im bisherigen Internen Mitgliederbereich die von Ihnen eingetragenen Fortbildungspunkte pro Kategorie der Fortbildungsordnung aufgeführt. Bitte beachten Sie, dass zur Anzeige Ihrer Fortbildungspunkte vorab der fünfjährige Fortbildungszeitraum von Ihnen eingetragen werden muss! Hier finden Sie auch Ihre EFN Nummer (kurz für "Einheitliche Fortbildungsnummer").

## Fortbildungsveranstaltungen

Hier können Sie Ihre besuchten Fortbildungsveranstaltungen zur Genehmigung durch uns neu hinzufügen. Der Übersicht können Sie den aktuellen Bearbeitungsstand Ihrer eingereichten Teilnahmen entnehmen. Ihre hochgeladenen Fortbildungsnachweise werden von uns nach der Genehmigung direkt gelöscht. **Daher empfehlen wir Ihnen die Originale Ihrer Teilnahmebescheinigungen aufzubewahren.**

## **Box Psychinfo**

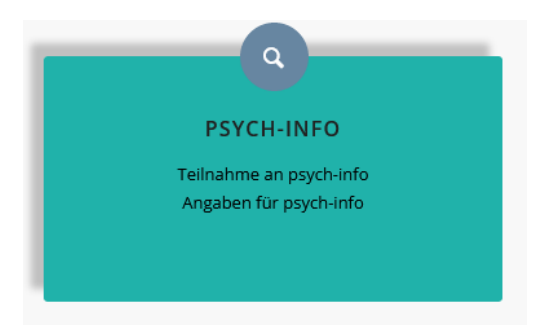

## Wenn Sie diese Box öffnen, sehen Sie:

#### Psychinfo

Wenn Sie auf der Psychotherapeut\*innen-Suchseite Psychinfo gelistet werden möchten, können Sie dies hier angeben. Bitte wählen Sie hierfür Ihre Arbeitsstelle/n aus, die auf Psychinfo veröffentlicht werden soll/en.

## Arbeitsstelle/n Psychinfo

Hier finden Sie die im Reiter angegebene Arbeitsstelle, die bei Psychinfo veröffentlicht werden soll. Wir bitten alle Mitglieder, die bereits bei Psychinfo gelistet sind, Ihre Daten zu überprüfen. Hintergrund ist ein 2022 geführter Relaunch von Psychinfo, und dass ggf. Daten noch ergänzt werden müssen (u.a. Angaben zur Barrierefreiheit in Ihrer Praxis).

# **Box Schwarzes Brett**

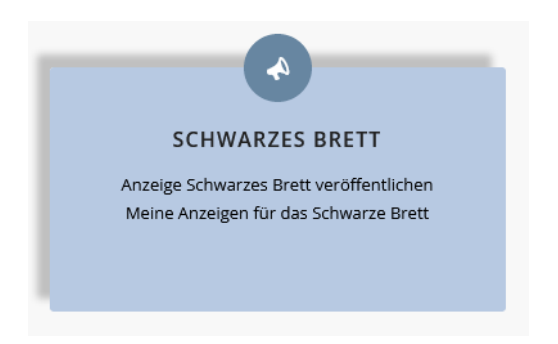

Wenn Sie diese Box öffnen, sehen Sie:

#### Anzeige aufgeben

Nutzen Sie unser Schwarzes Brett und veröffentlichen Sie selbst Anzeigen zu Praxisräumen, Praxisgemeinschaften, Jobsharing und Entlastungsassistenzen. Sie können auch Stellenangebote sowie -gesuche veröffentlichen. Das Schwarze Brett ist öffentlich sichtbar und über unsere Internetseite unter www.ptk-hamburg.de zu finden. Sie gelangen auch über die Startseite über den Schnellzugriff zum Schwarzen Brett.

#### Meine Anzeigen

Hier finden Sie die von Ihnen veröffentlichten Anzeigen auf dem Schwarzen Brett.